# 원서 작성 전…

# **봄학기 모집요강을 주의 깊게 읽어주시기 바랍니다**

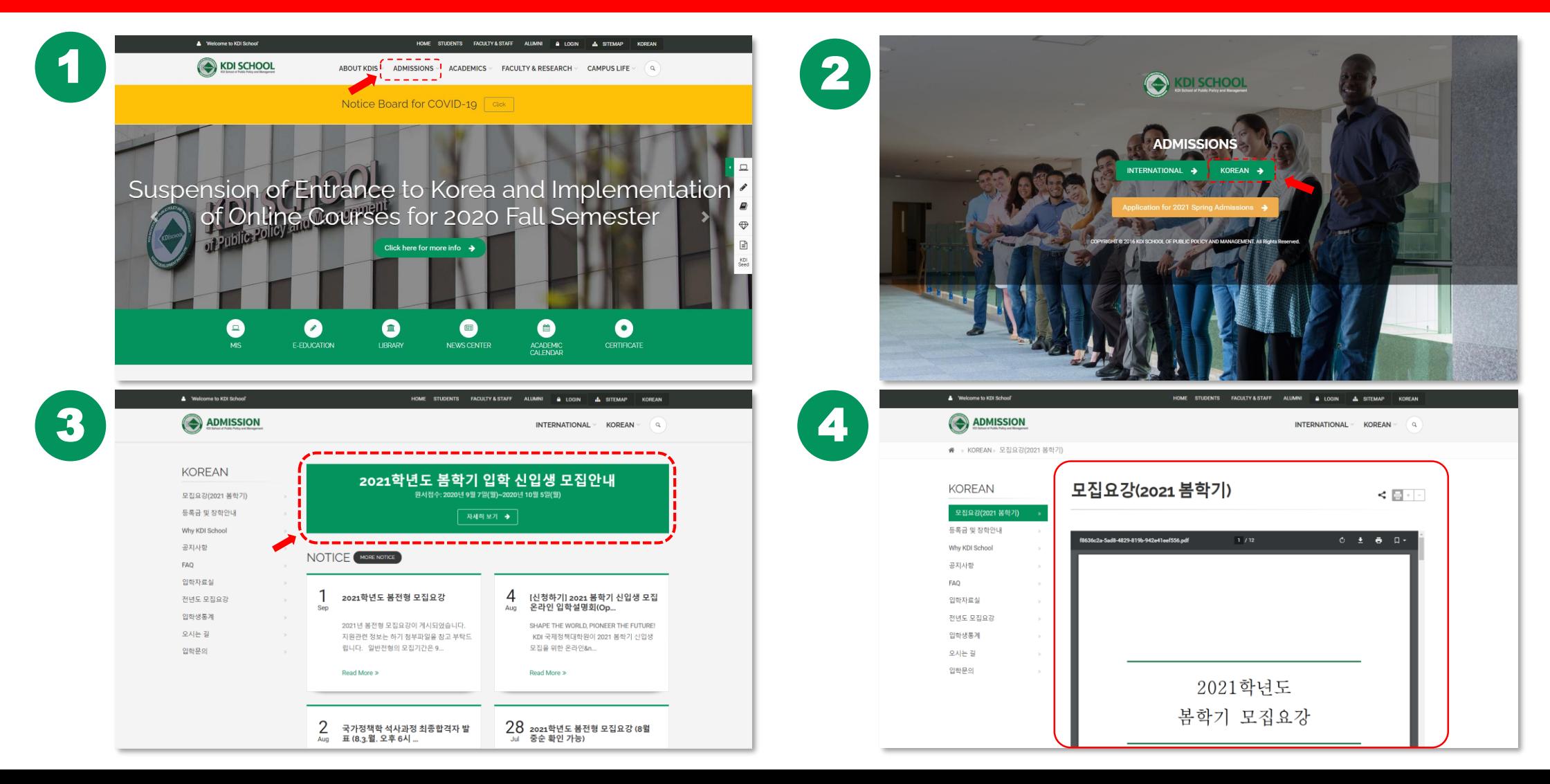

**A** Welcome to KDI School'

# KDI SCHOOL 홈페이지 상단 ADMISSIONS 메뉴 클릭

**ADMISSIONS** 

**Notice** 

Jard for COVID-19

**ACADEMICS FACULTY & RESEARCH V**  **CAMPUS LIFE**  $\alpha$ 

# $\Box$ Suspension of Entrance to Korea and Implementation of Online Courses for 2020 Fall Semester Ð,  $\oplus$ **DISCHOO**

Click here for more info  $\rightarrow$ 

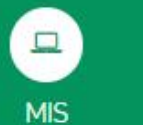

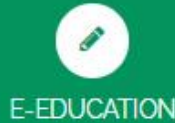

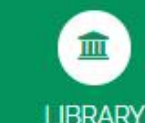

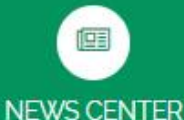

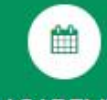

**ACADEMIC CALENDAR** 

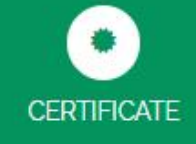

■

KDI Seed

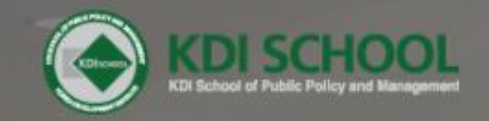

# **ADMISSIONS**

INTERNATIONAL > KOREAN >

Application for 2021 Spring Admissions +

COPYRIGHT @ 2016 KDI SCHOOL OF PUBLIC POLICY AND MANAGEMENT. All Rights Reserved.

# 하단 Application for 2021 Spring Admissions 클릭

**Bry** 

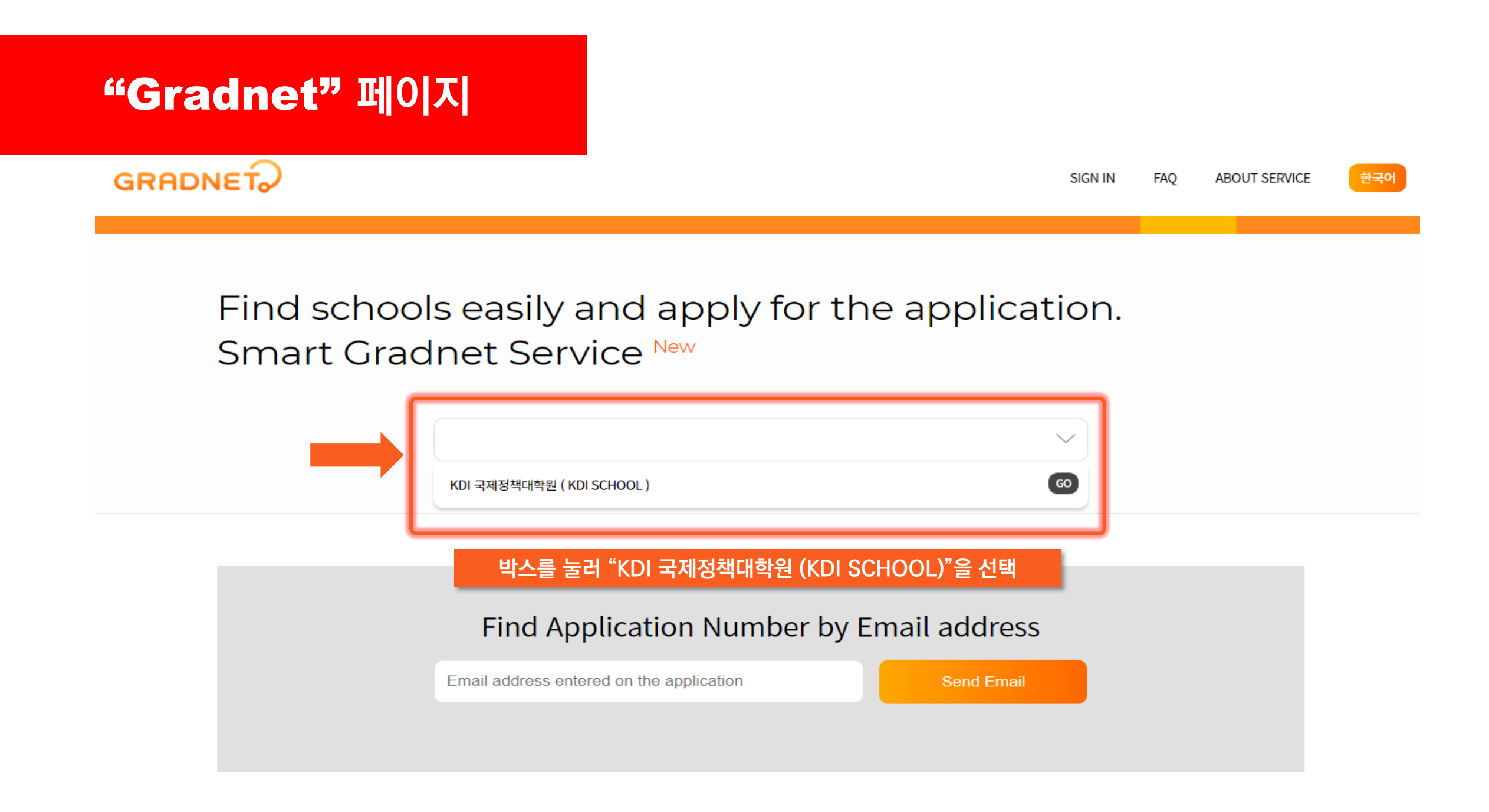

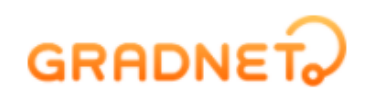

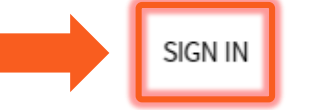

FAO

한국어

원서 작성을 위해서는 계정이 필요합니다 계정이 이미 있다면 해당 계정으로, 없다면 계정을 생성해 로그인 해 주시기 바랍니다

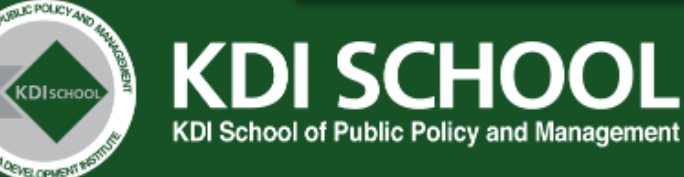

# **Notice**

#### [Important Notice]

- ALL items must be entered in ENGLISH. Items typed in Korean or any other languages are NOT accepted.
- Your application CANNOT be accepted WITHOUT recommendation letter.
- Applicants who pass the Document Review stage MUST submit original/certified documents in ONE envelope to the KDI School Admission Division ٠ no later than the deadline(stated in Application Guideline) via post.
- There is NO admission fee for KDI School.

#### [Download KDIS forms]

#### Please find below forms at

- (Korean) https://kdischool.ac.kr/#/admissions/cc/korean/admission\_archive  $\bullet$
- (English) https://www.kdischool.ac.kr/#/admissions/cc/international/admission\_documents  $\bullet$

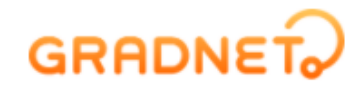

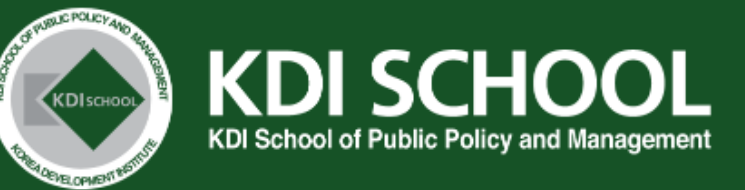

#### "NOTICE"에 기재된 주의사항 숙지 **Notice**

#### [Important Notice]

- ALL items must be entered in ENGLISH. Items typed in Korean or any other languages are NOT accepted.
- Your application CANNOT be accepted WITHOUT recommendation letter.
- Applicants who pass the Document Review stage MUST submit original/certified documents in ONE envelope to the KDI School Admission Division no later than the deadline (stated in Application Guideline) via post.
- There is NO admission fee for KDI School.

#### [Download KDIS forms]

Please find below forms at

• (Korean) https://kdischool.ac.kr/#/admissions/cc/korean/admission\_archive

한국어

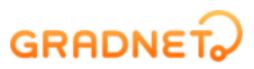

#### [Contact Information]

- o Admission inquiries:
	- · internationaladmissions@kdis.ac.kr for general applicants
- · internationaladmissions2@kdis.ac.kr for Colombo Plan, FSS-KFB-KDIS, IBK, KEB-Hana, Hyundai applicants
- · koica.admissions@kdis.ac.kr for KOICA applicants
- Please provide your application number when communicating with KDI School.
- o Technical assistance: gradnet@apexsoft.co.kr (Simple Guide)

#### 페이지 하단으로 내려가면 "Admission list"가 있습니다 **Admission list** 왼쪽은 일반전형, 오른쪽은 특별전형이니 해당되는 전형을 찾아 클릭해주십시오

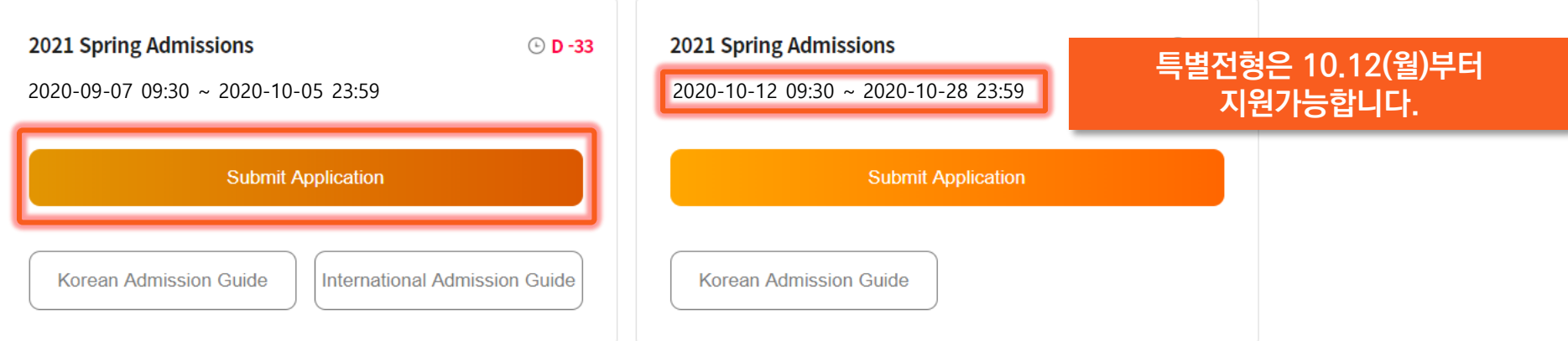

#### **GRADNET**

(C)ApexSoft | 603 LG Palace Bldg. 156 YangHwaRo, Mapo, Seoul | CEO Dohoon, Kim | CRN 105 87 66045 e-commerce rgst no. SeoulMapo-1109 | Personal Info. Manager Dohoon, Kim | Personal Info retention Period Until Membership Withdrawal | Contact gradnet@apexsoft.co.kr C 2020, made with Apexsoft.

# **GRADNET**

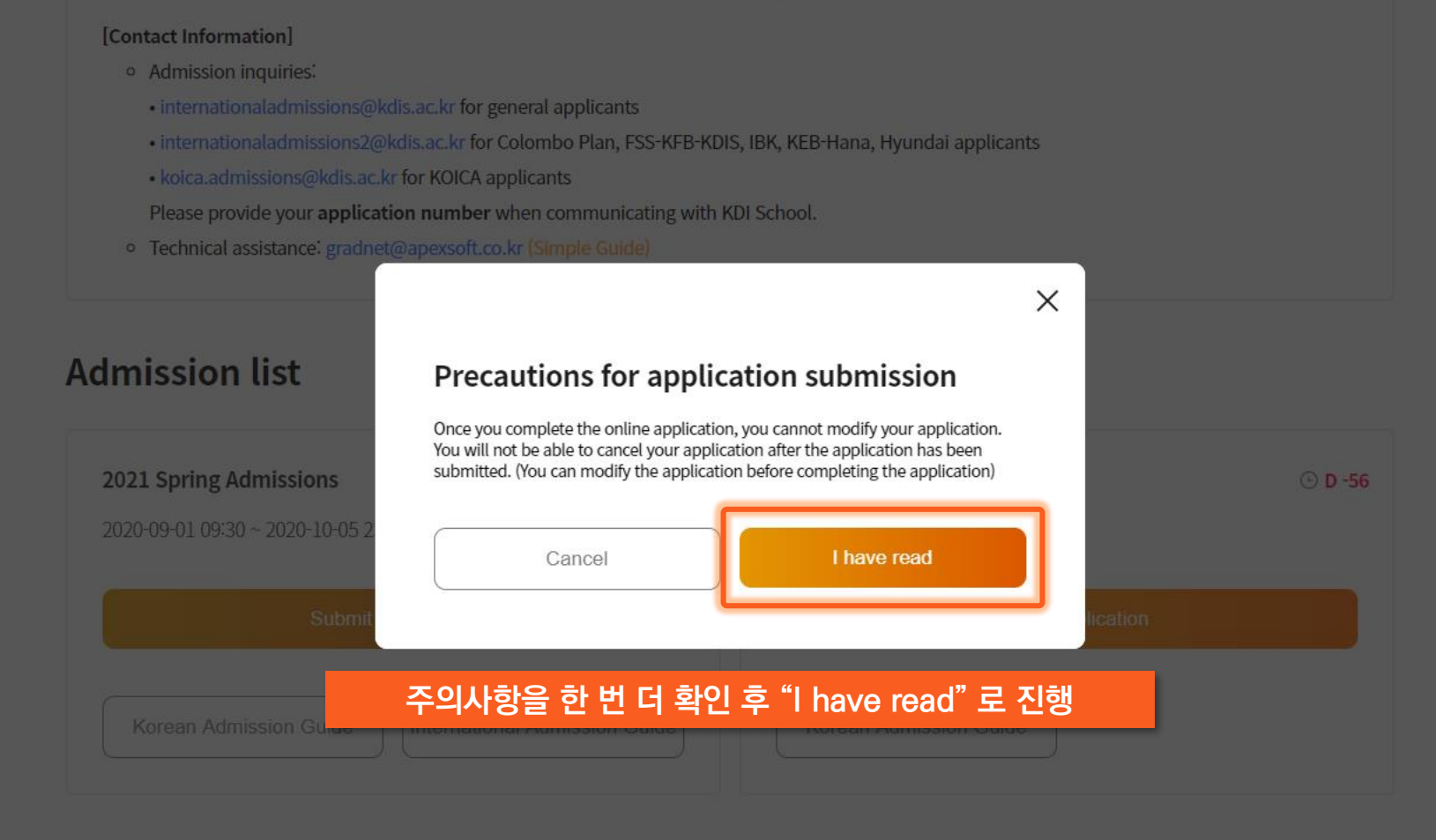

(C)ApexSoft | 603 LG Palace Bldg, 156 YangHwaRo, Mapo, Seoul | CEO Dohoon, Kim | CRN 105 87 66045

e-commerce rgst no. SeoulMapo-1109 | Personal Info. Manager Dohoon, Kim | Personal Info retention Period Until Membership Withdrawal | Contact gradnet@apexsoft.co.kr

@ 2020, made with Apexsoft.

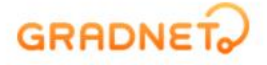

### **원서 작성 및 제출에 관한 약관을 확인하고, 동의한다면 체크박스 체크 후 "Fill out Application Form" 으로 진행**

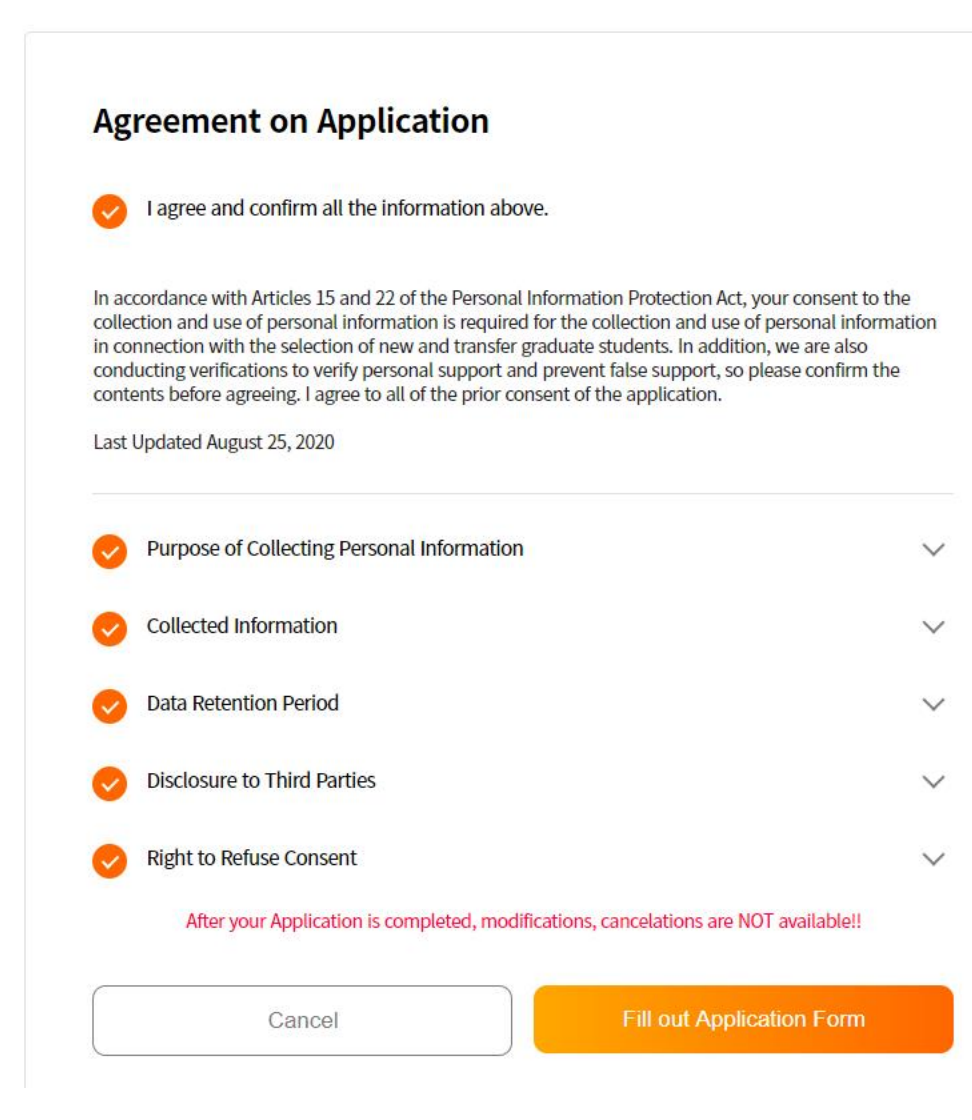

#### **GRADNET 지원자에게 해당되는 내용을 기재한 후 "Next step" 으로 진행**

#### **Application Information**

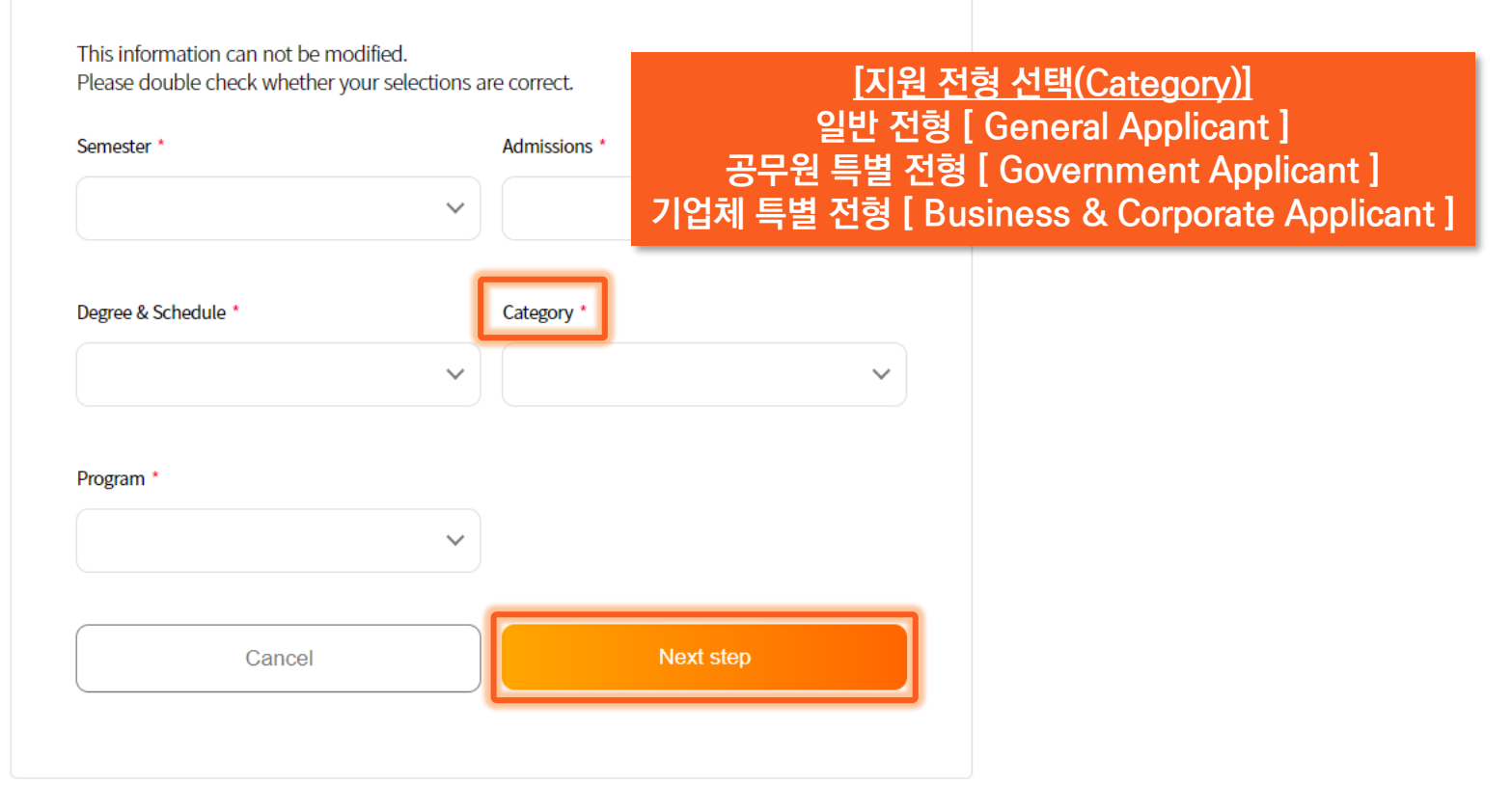

한국어

KDI SCHOOL INTERNATIONAL Ph.D. Program(Full-Time) Ph.D in Public Policy(Ph.D in PP)

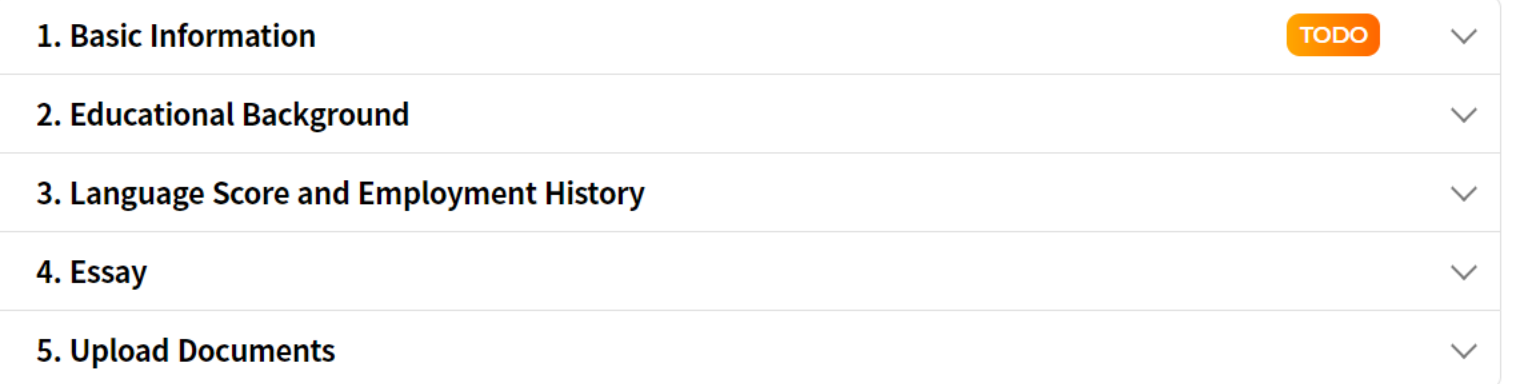

Previous step

#### **GRADNET**

(C)ApexSoft | 603 LG Palace Bldg. 156 YangHwaRo, Mapo, Seoul | CEO Dohoon, Kim | CRN 105 87 66045 e-commerce rgst no. SeoulMapo-1109 | Personal Info. Manager Dohoon, Kim | Personal Info retention Period Until Membership Withdrawal | Contact gradnet@apexsoft.co.kr @ 2020, made with Apexsoft.

#### **\*표는 필수 항목으로, 해당하는 모든 항목을 작성해야 다음 단계로 넘어갈 수 있습니다**

KDI SCHOOL KOREAN Ph.D. Program(Full-Time) Ph.D in Development Policy(Ph.D in DP)

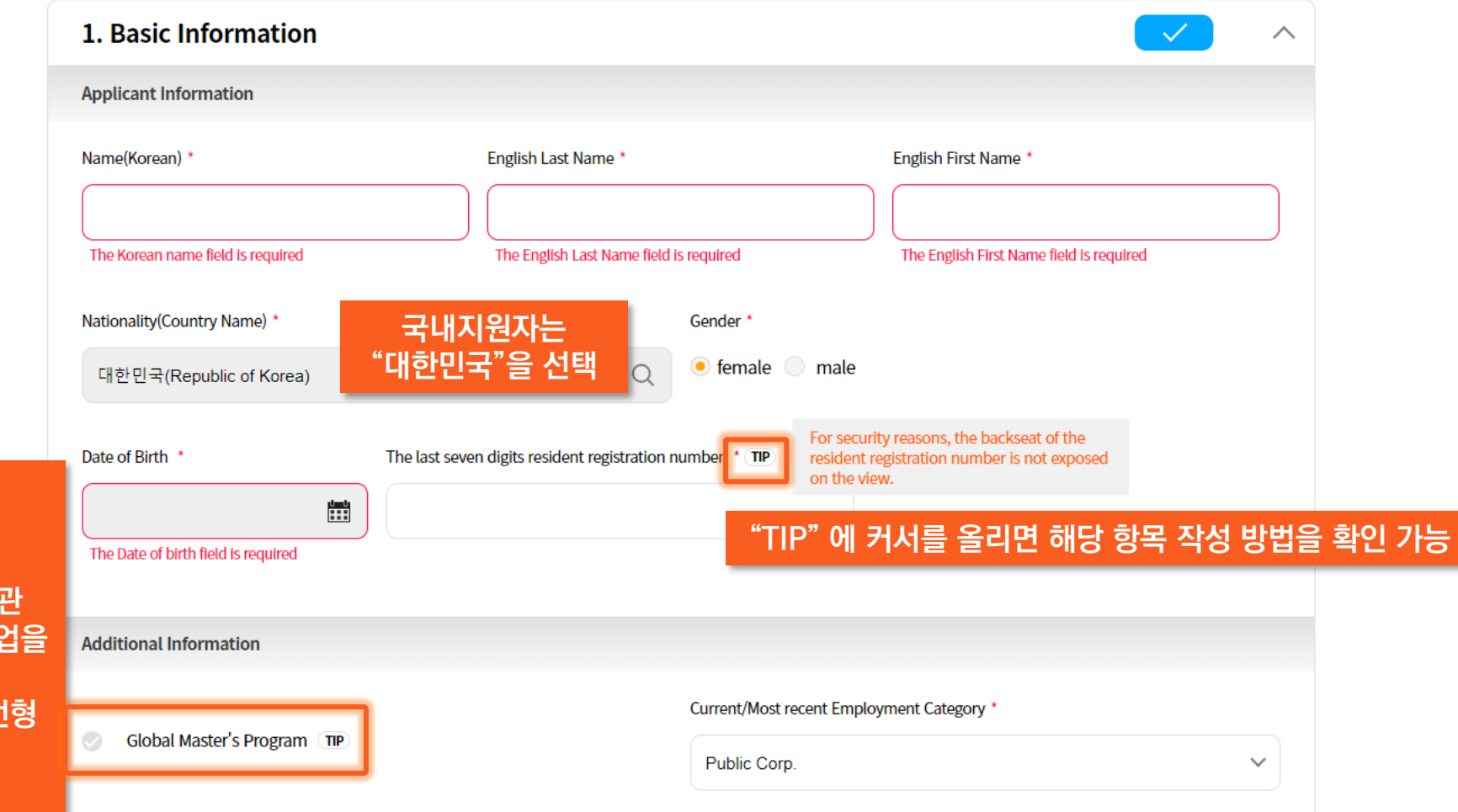

**GMP 해당여부**

**\*GMP 과정: 본교와 해외제휴대학원, 양 기관 에서 각 1년씩 총 2년 간의 학업을 통해 복수학위를 취득 \*대상: 공무원 및 기업체특별전형 국내외 파견보내는 학생대상**

**(GMP 브로셔: [https://www.kdischool.ac.kr/upload/](https://www.kdischool.ac.kr/upload/e-book/2021/ecatalog281.html) e-book/2021/ecatalog281.html)**

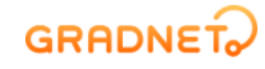

## **각 단계 작성을 마친 후에는 반드시 "Save" 버튼을 눌러 저장해 주시기 바랍니다 저장 하지 않은 내용은 자동으로 저장되지 않습니다**

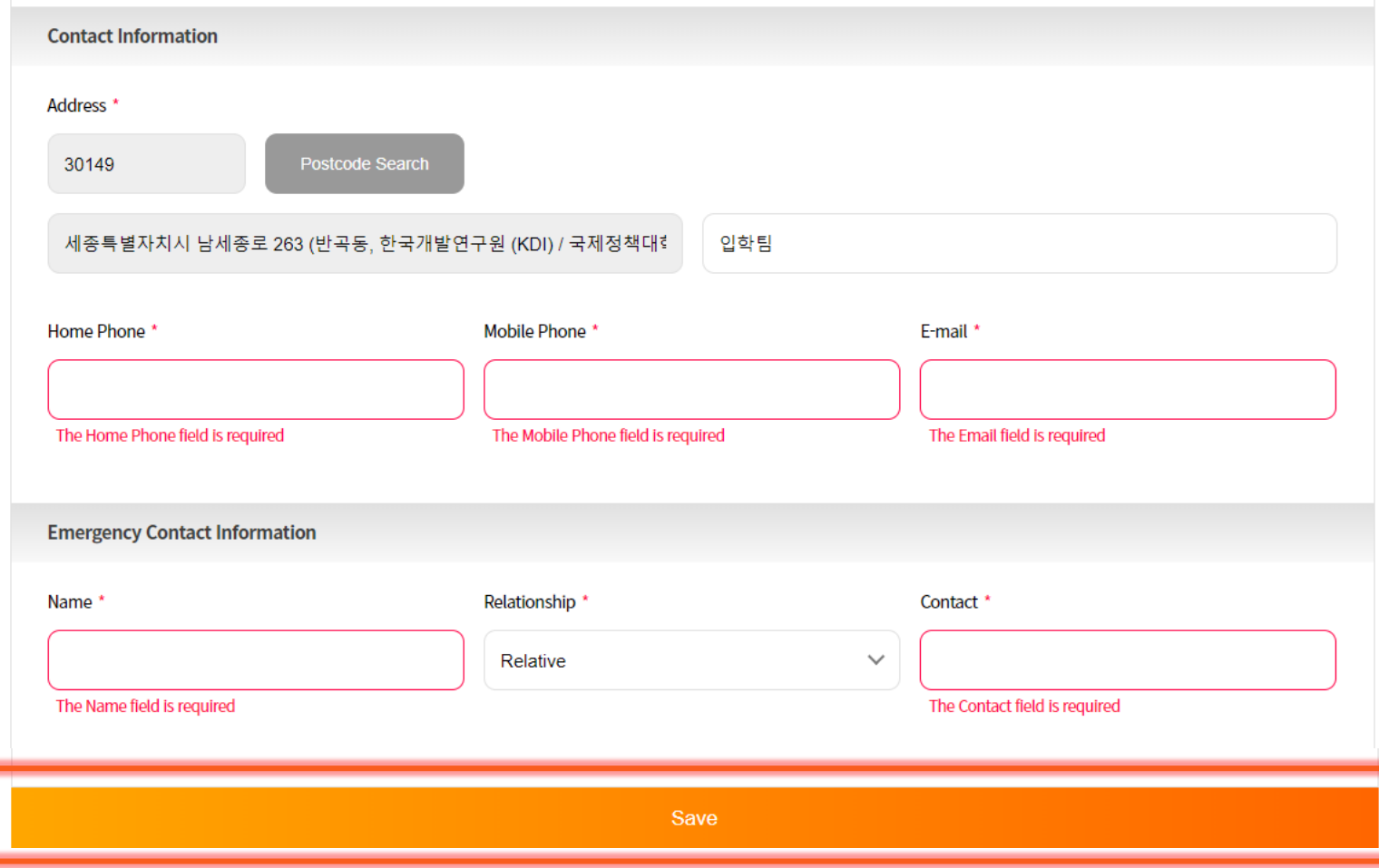

MY LIST

MY INFO FAO

**ABOUT SERVICE** 

SIGN OUT

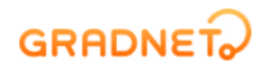

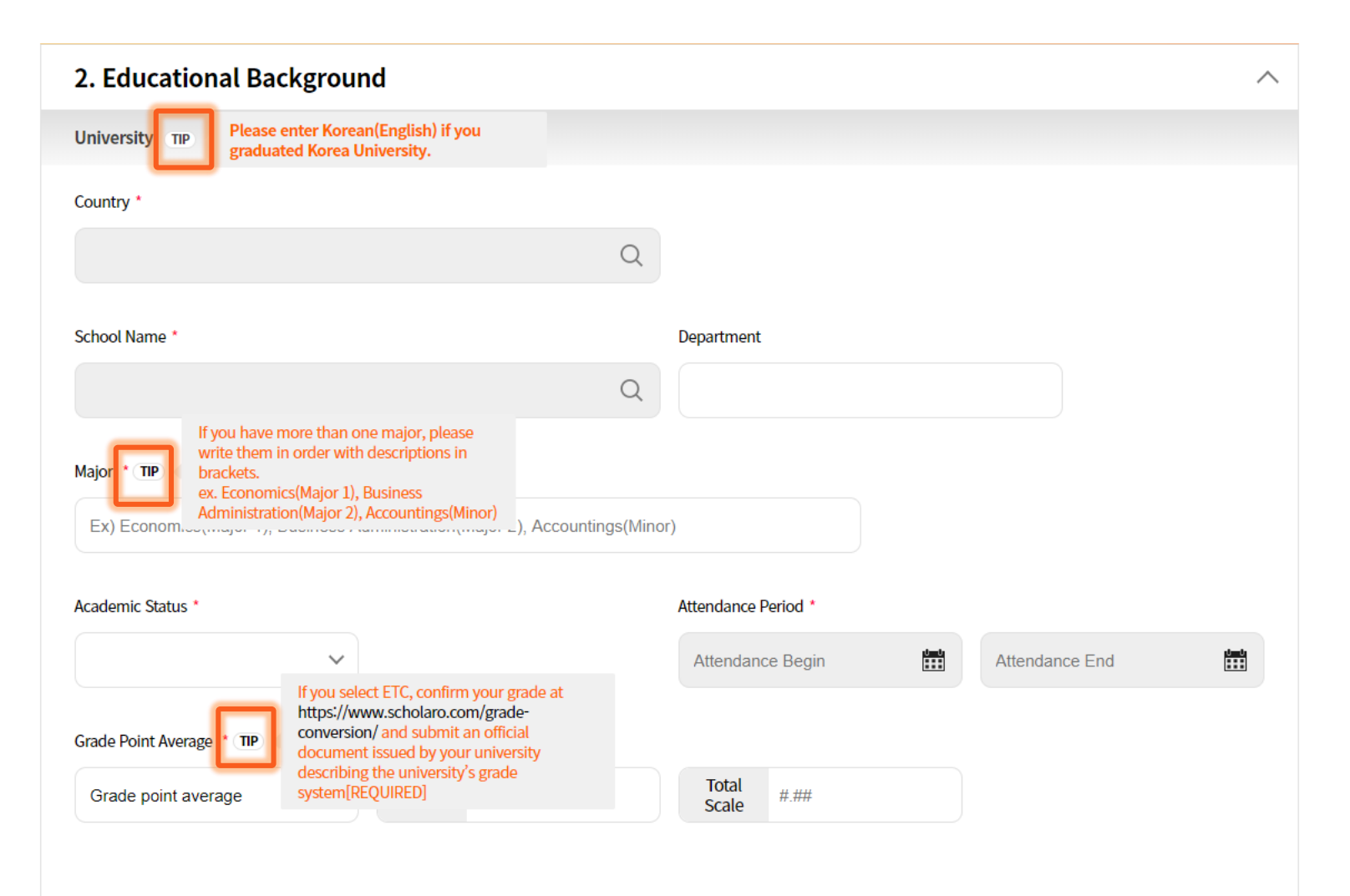

# **GRADNET**

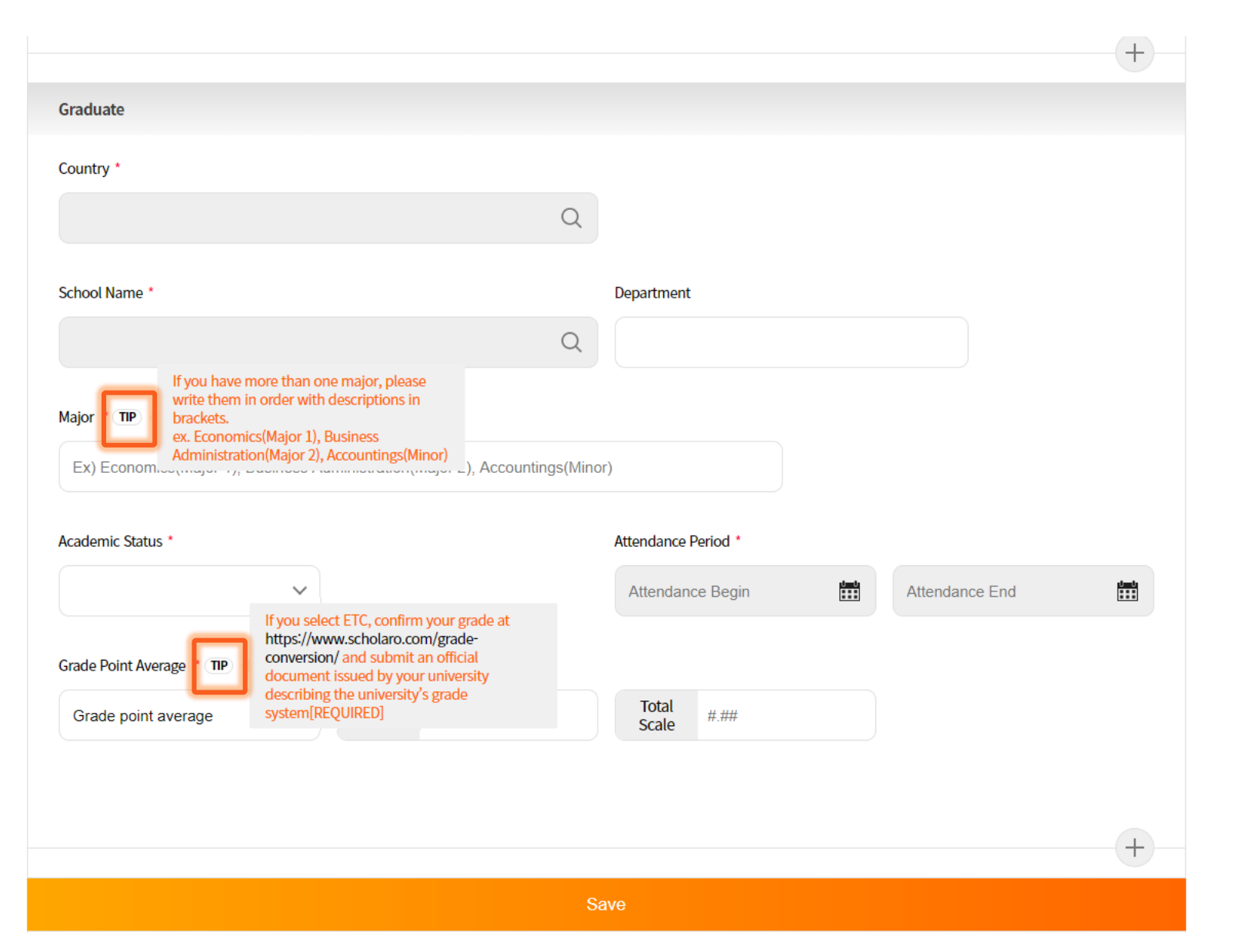

# **GRADNET**

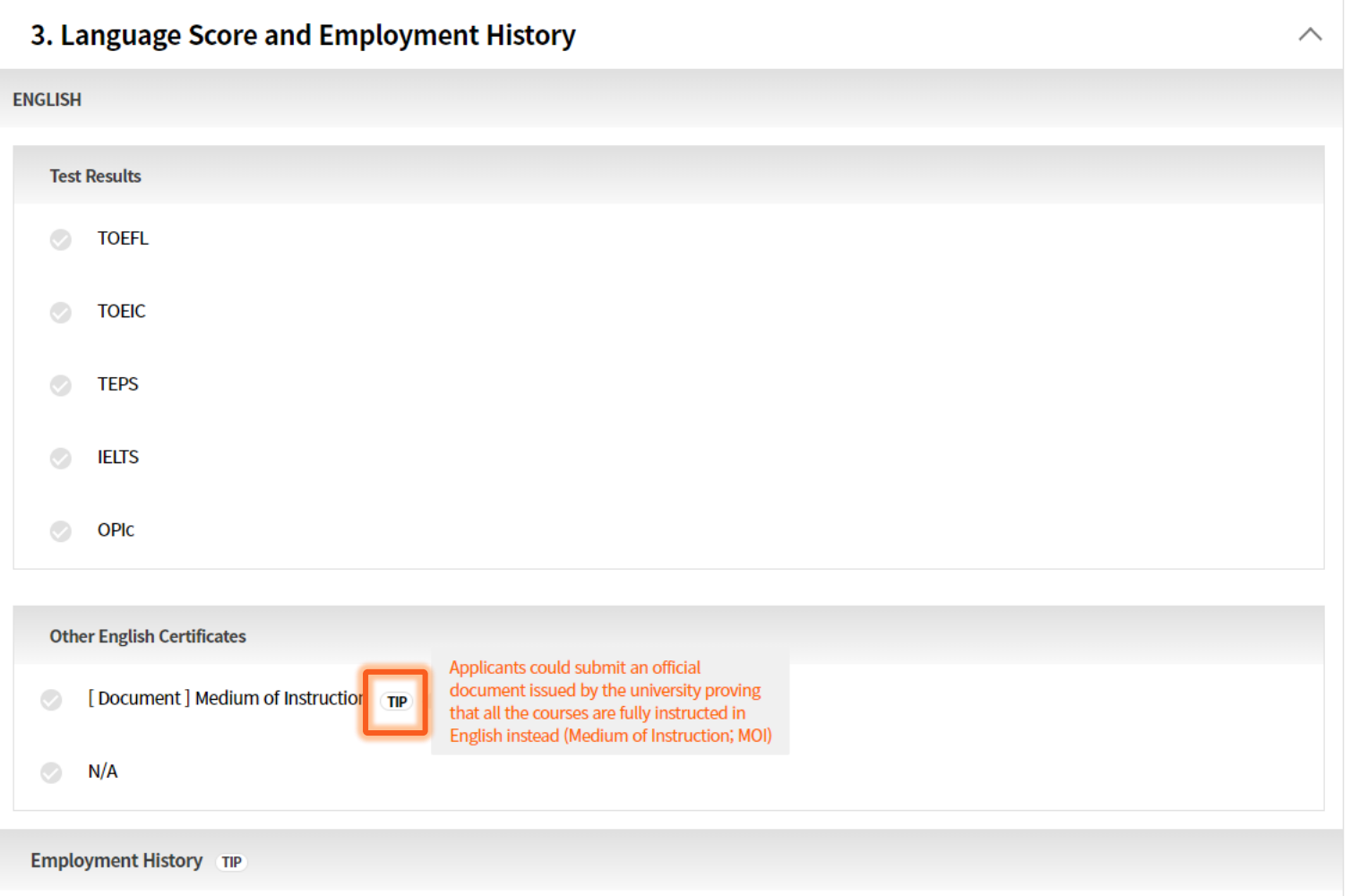

 $\sim$   $\sim$ 

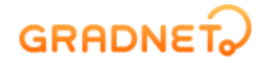

한국어

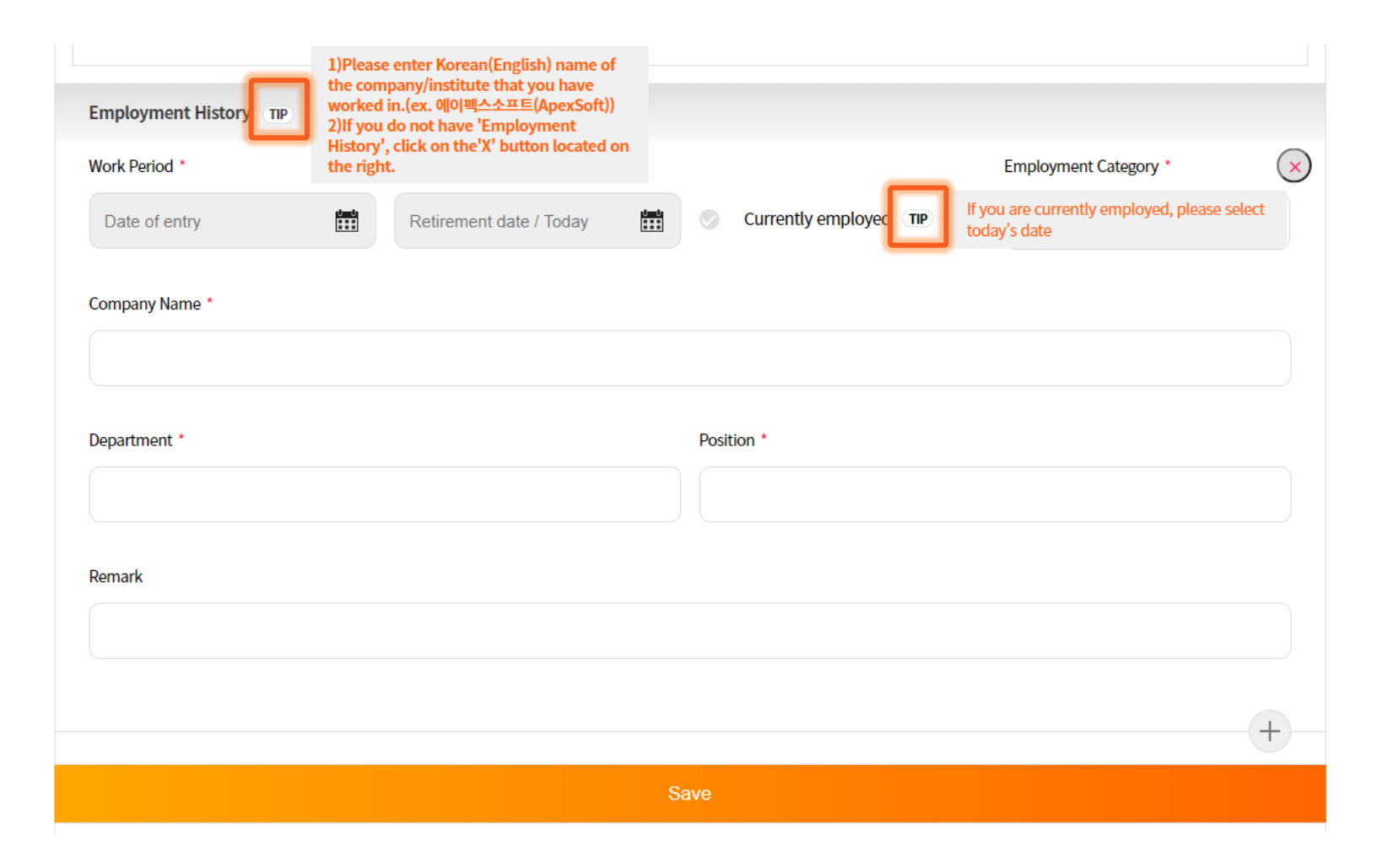

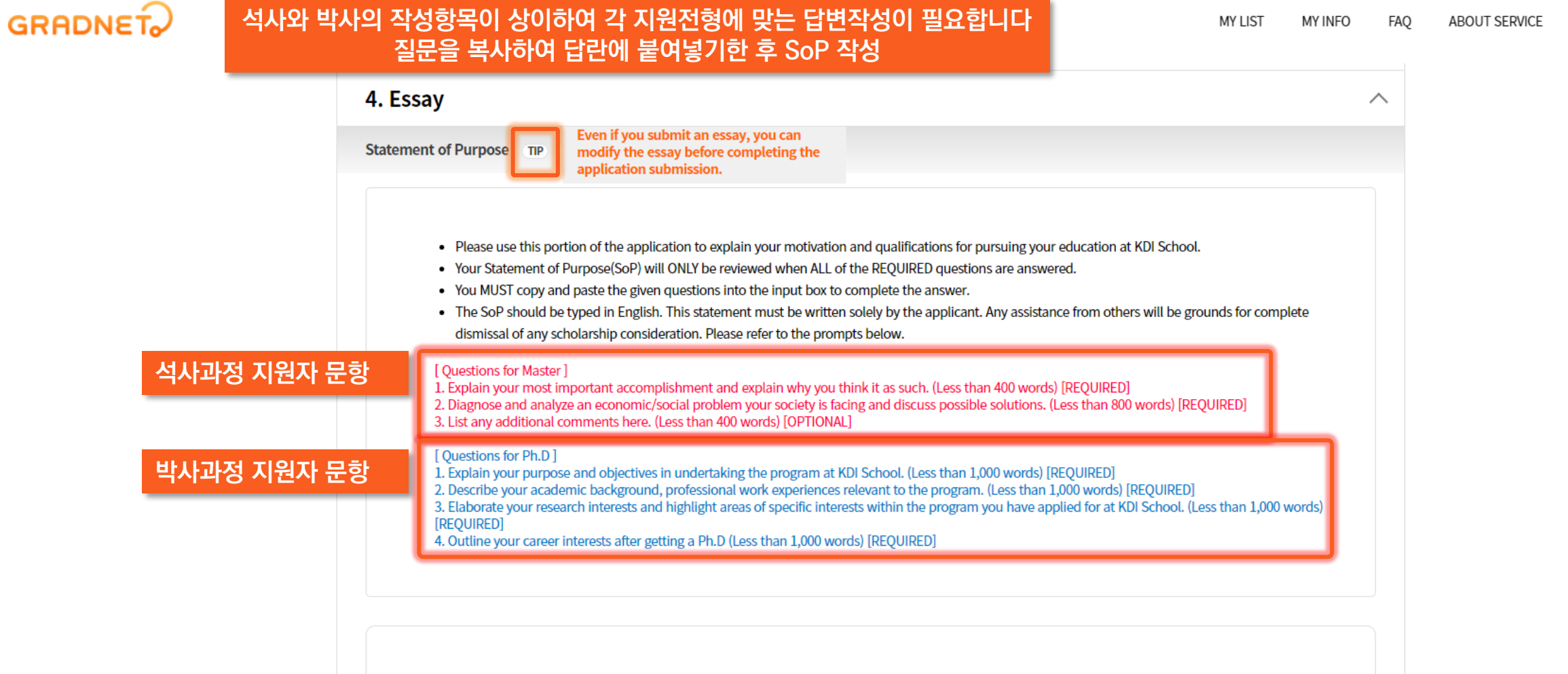

SIGN OUT

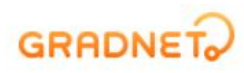

# **"MY LIST" 메뉴로 들어가면 추천서 요청을 할 수 있습니다**

#### **("My List" 메뉴 클릭 전 "Save" 버튼을 눌러 진행사항을 저장한 후 추천서 요청을 진행하시기 바랍니다)**

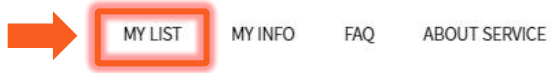

한국어

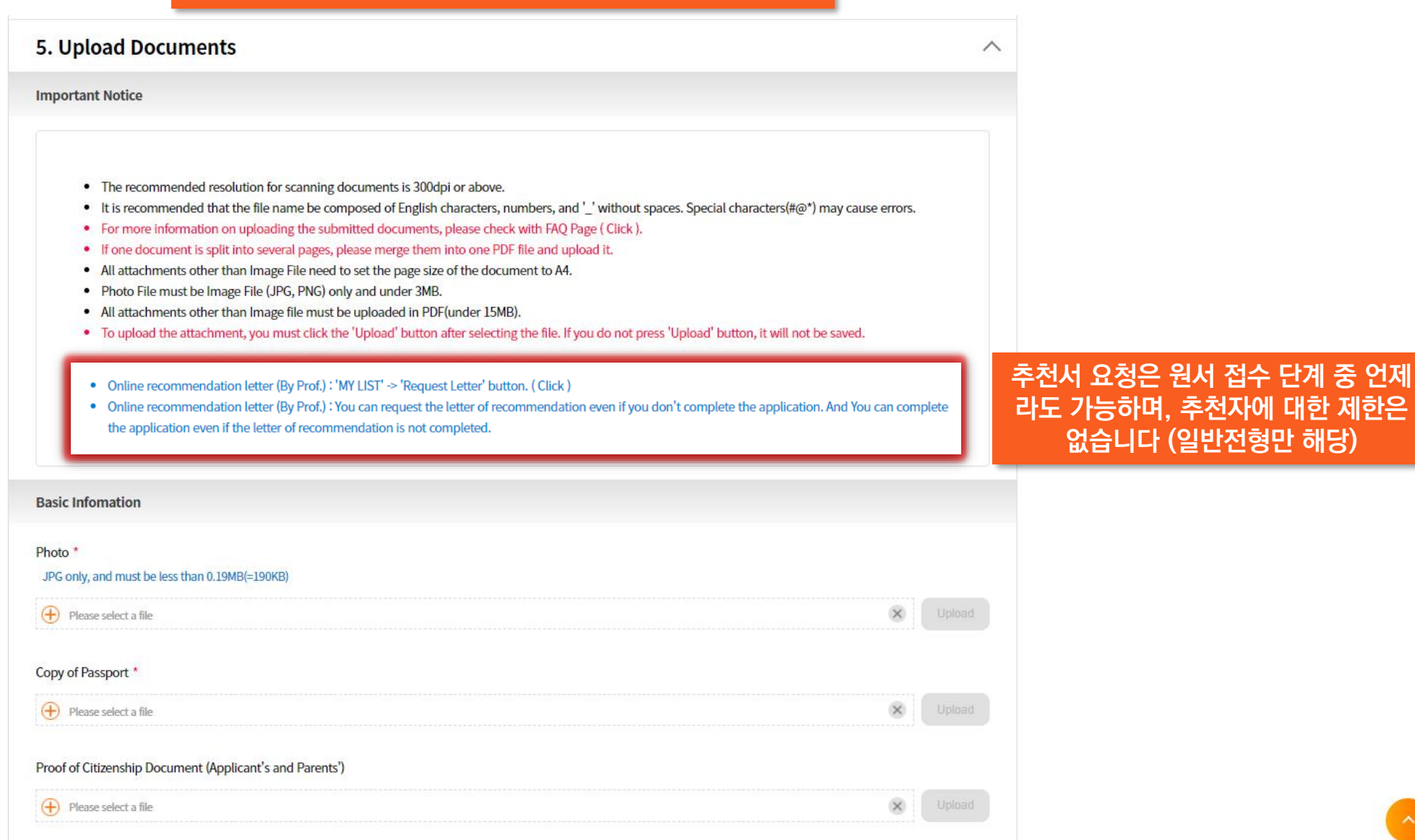

하국어

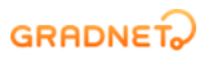

## **파란색으로 기재된 안내사항을 읽고 적합한 서류들을 제출해 주시기 바랍니다**

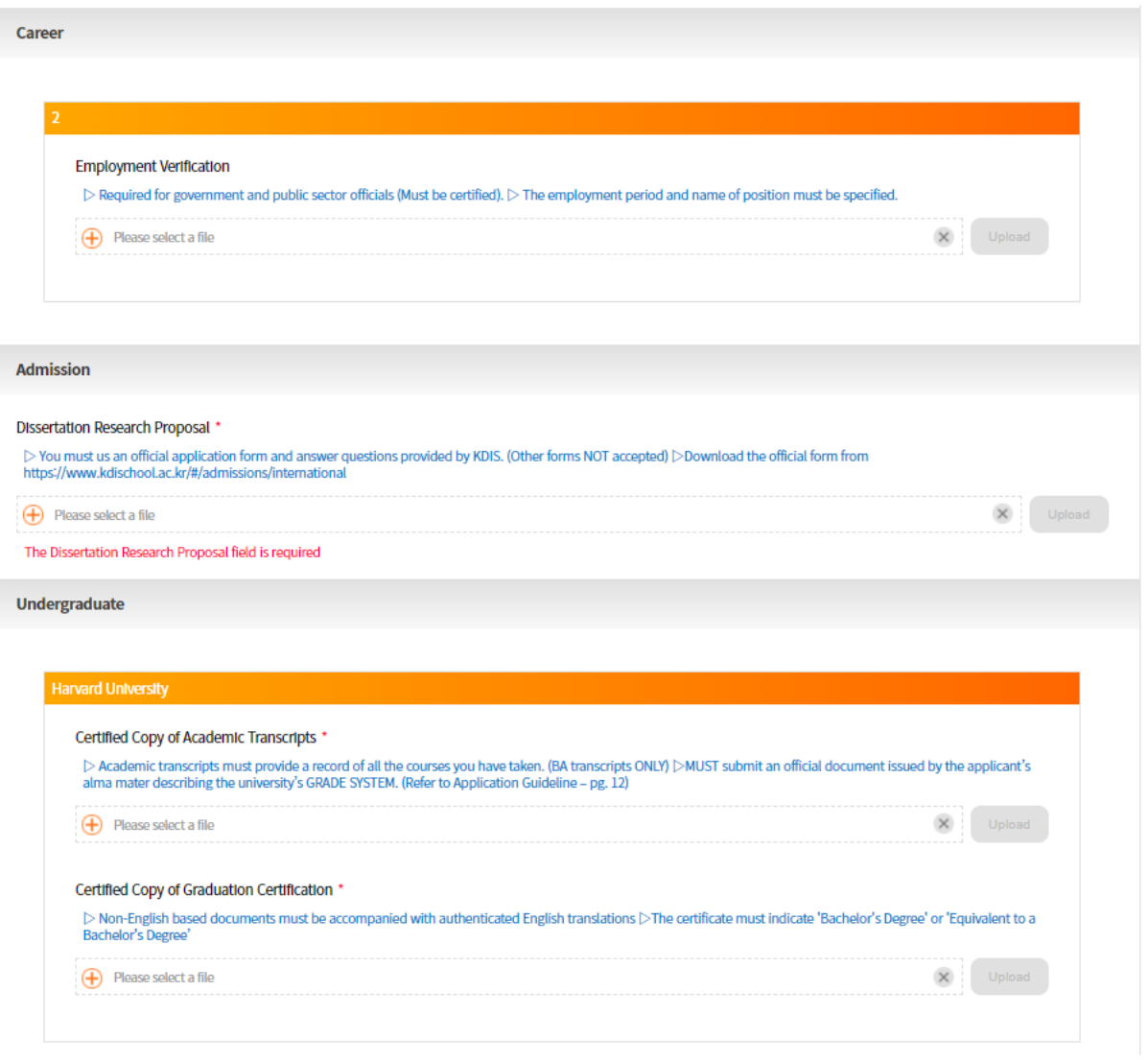

#### **GRADE SYSTEM 제출 방법 (택 1) : \*해외대학 졸업자의 경우 제출 필수**

- **1) 성적증명서와 Grade System을 병합하여 "Certified Copy of Academic Transcripts"에 업로드**
- **2) "Certified Copy of Academic Transcripts"에 성적증명서 업로드 후 "Additional Documents"에 Grade System을 추가적으로 첨 부**

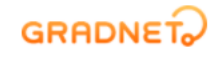

## ✓ **"Upload" 버튼은 파일을 선택하여 업로드한 후 활성화 됩니다**

## ✓ **반드시 "Upload" 버튼을 눌러 파일 첨부를 진행해 주시기 바랍니다**

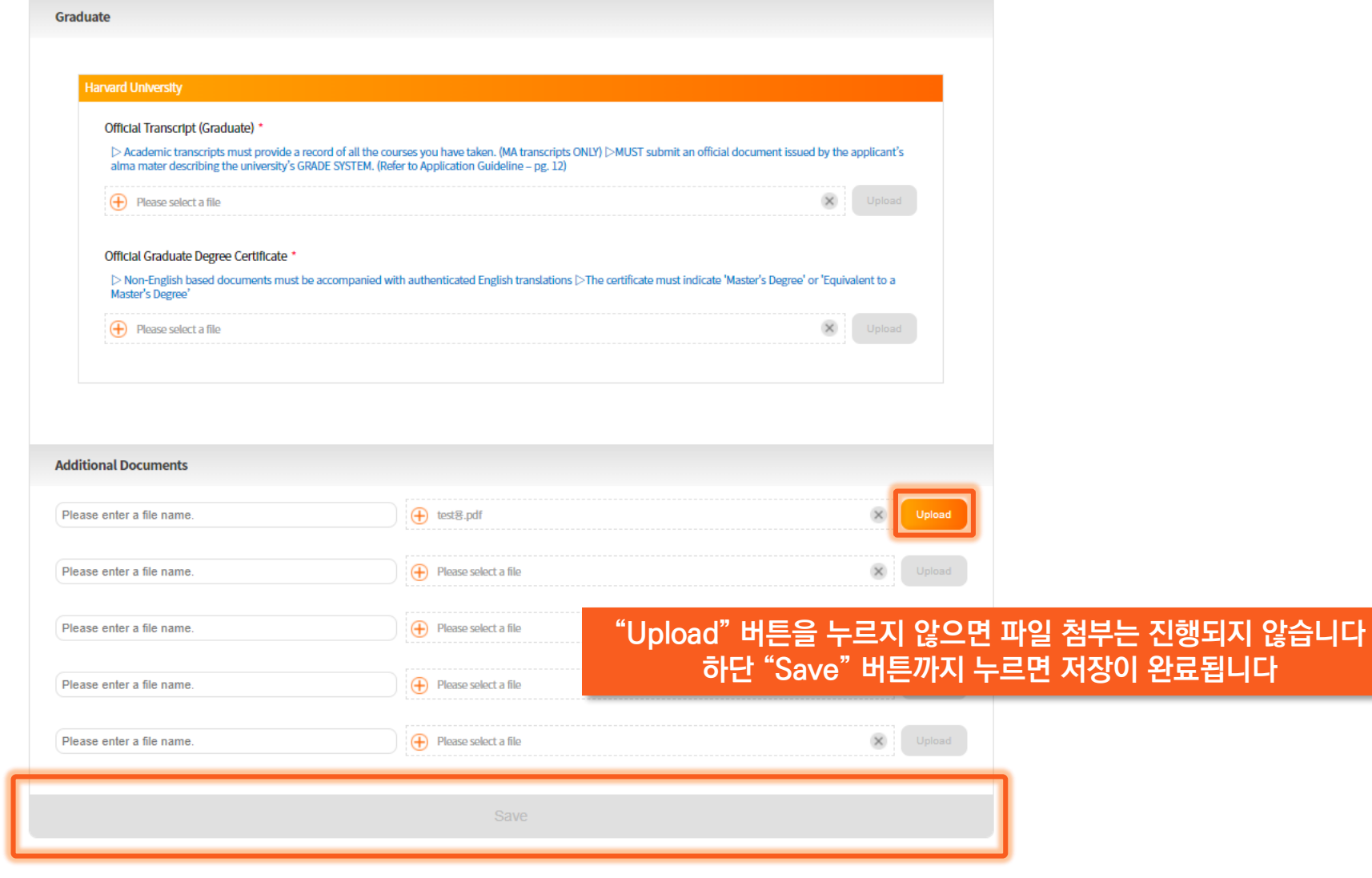

한국어

한국어

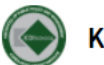

KDI SCHOOL INTERNATIONAL Ph.D. Program(Full-Time) Ph.D in Public Policy(Ph.D in PP)

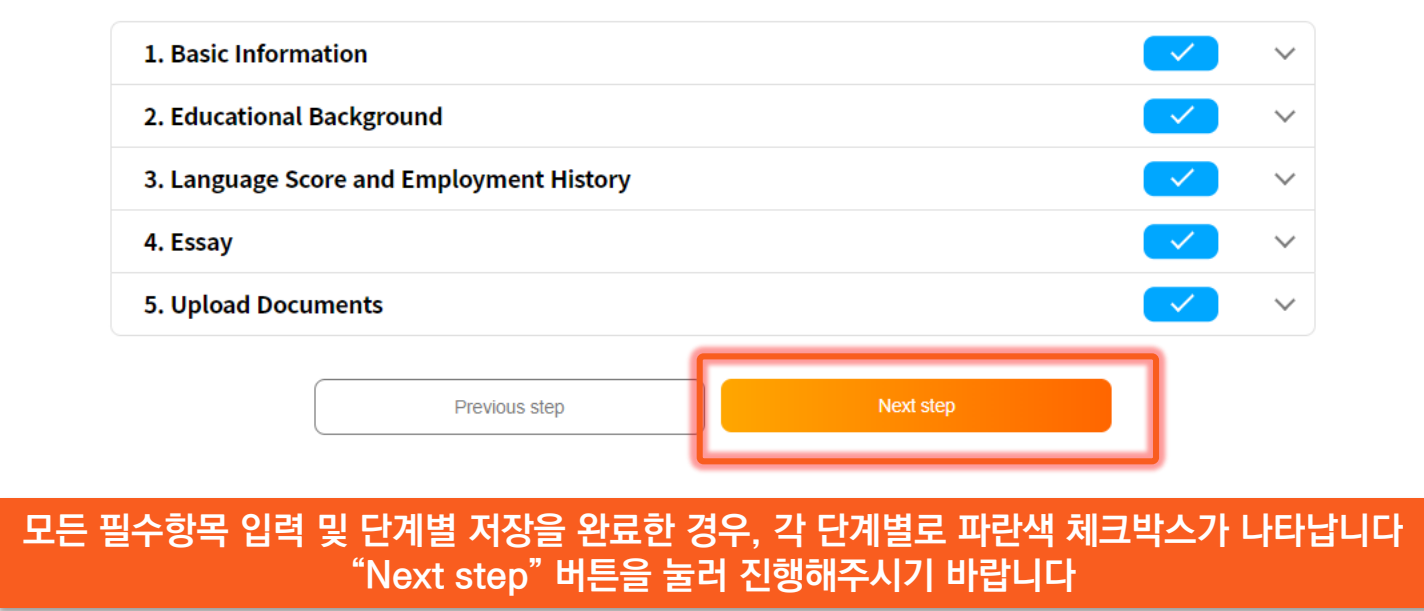

하국어

#### **Create Online Application** We have checked the contents, and we confirm that the applicant is responsible for the omission and appropriateness of documents and files related to the application for admission. 1. Confirm that you will submit all required documents as indicated in the application guideline. 2. For recommendation letter, Please pressing the 'My List'(on top right corner of the screen) >> 'Request Letter' button. **"Create Online Application" 버튼 누르기Create Online Application** Check the List of Submitted Documents Compelete Fill Form in

**GRADNET** 

#### **GRADNET**

(C)ApexSoft | 603 LG Palace Bldg. 156 YangHwaRo, Mapo, Seoul | CEO Dohoon, KIm | CRN 105 87 66045 e-commerce rgst no. SeoulMapo-1109 | Personal Info. Manager Dohoon, KIm | Personal Info retention Period Until Membership Withdrawal | Contact gradnet@apexsoft.co.kr @ 2020, made with Apexsoft.

**ABOUT SERVICE MY LIST MY INFO FAQ SIGN OUT**  한국어

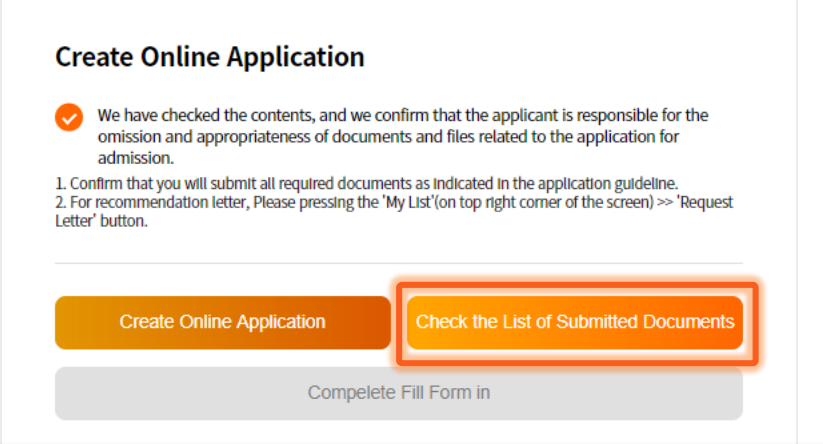

### 활성화 된 "Check the List of Submitted Documents" 버튼을 누르면 지원서가 PDF 파일의 형태로 자동저장됩니다

**GRADNET** 

(C)ApexSoft | 603 LG Palace Bldg. 156 YangHwaRo, Mapo, Seoul | CEO Dohoon, KIm | CRN 105 87 66045 e-commerce rgst no. SeoulMapo-1109 | Personal Info. Manager Dohoon, Kim | Personal Info retention Period Until Membership Withdrawal | Contact gradnet@apexsoft.co.kr @ 2020, made with Apexsoft.

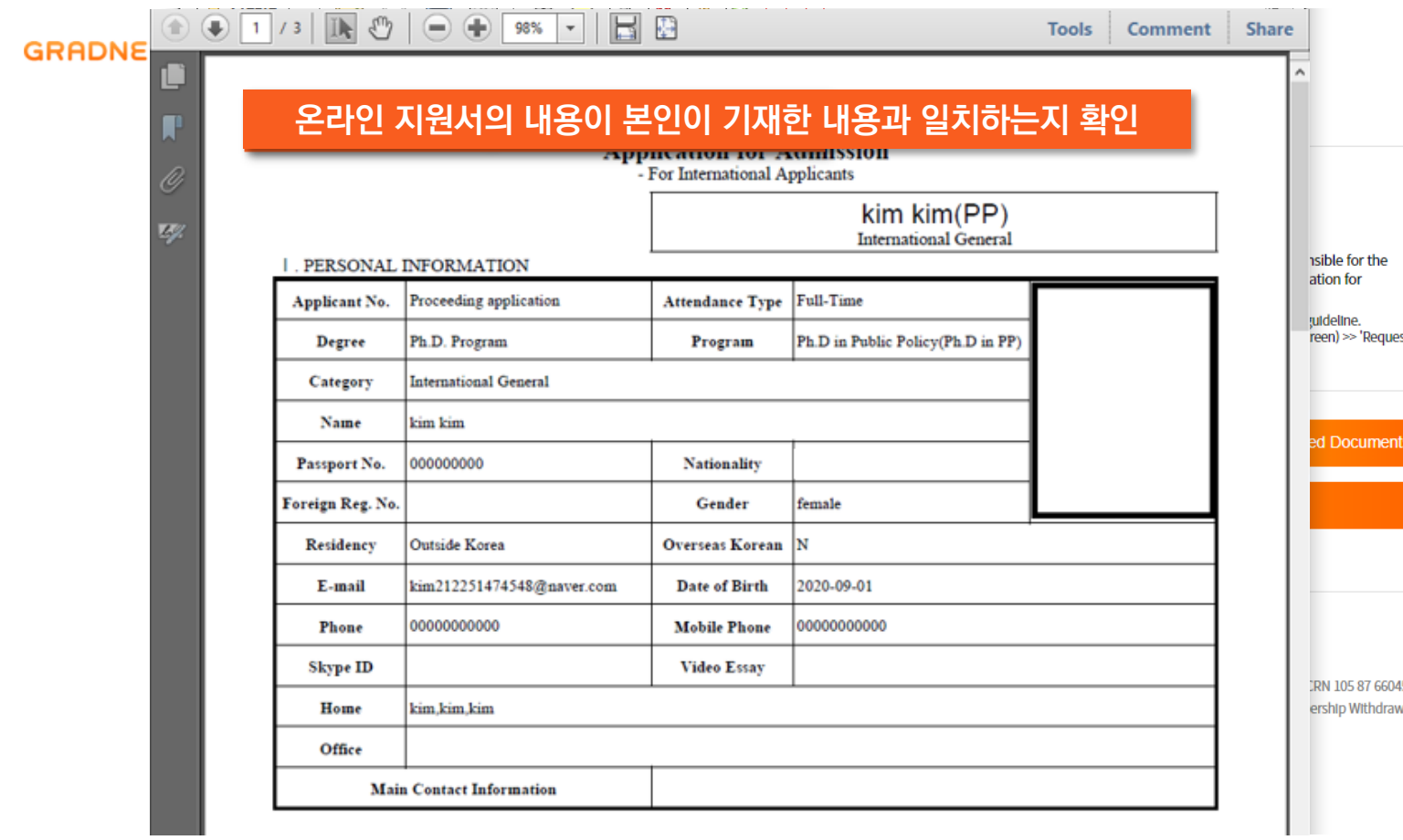

est

45 awal | Contact gradnet@apexsoft.co.kr

#### MY LIST MY INFO FAQ ABOUT SERVICE SIGN OUT

한국어

부어

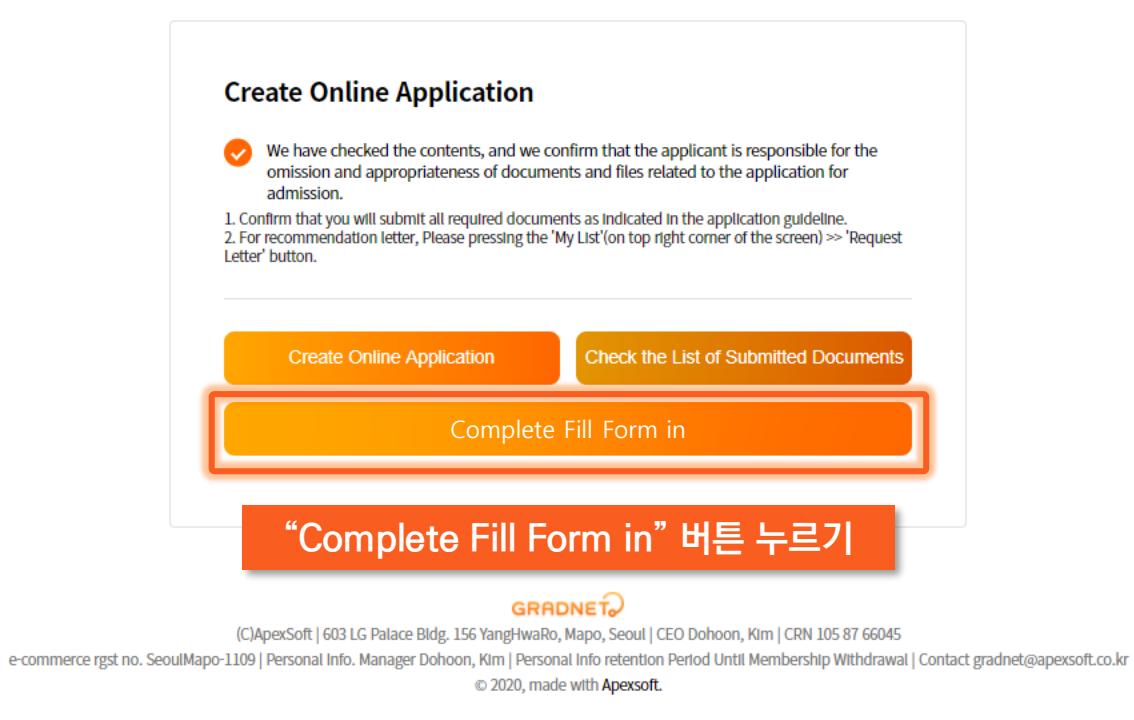

• **석사 과정은 한 개의 추천서를 요구합니다** • **박사 과정은 두 개의 추천서를 요구합니다**

# **추천서 요청 방법**

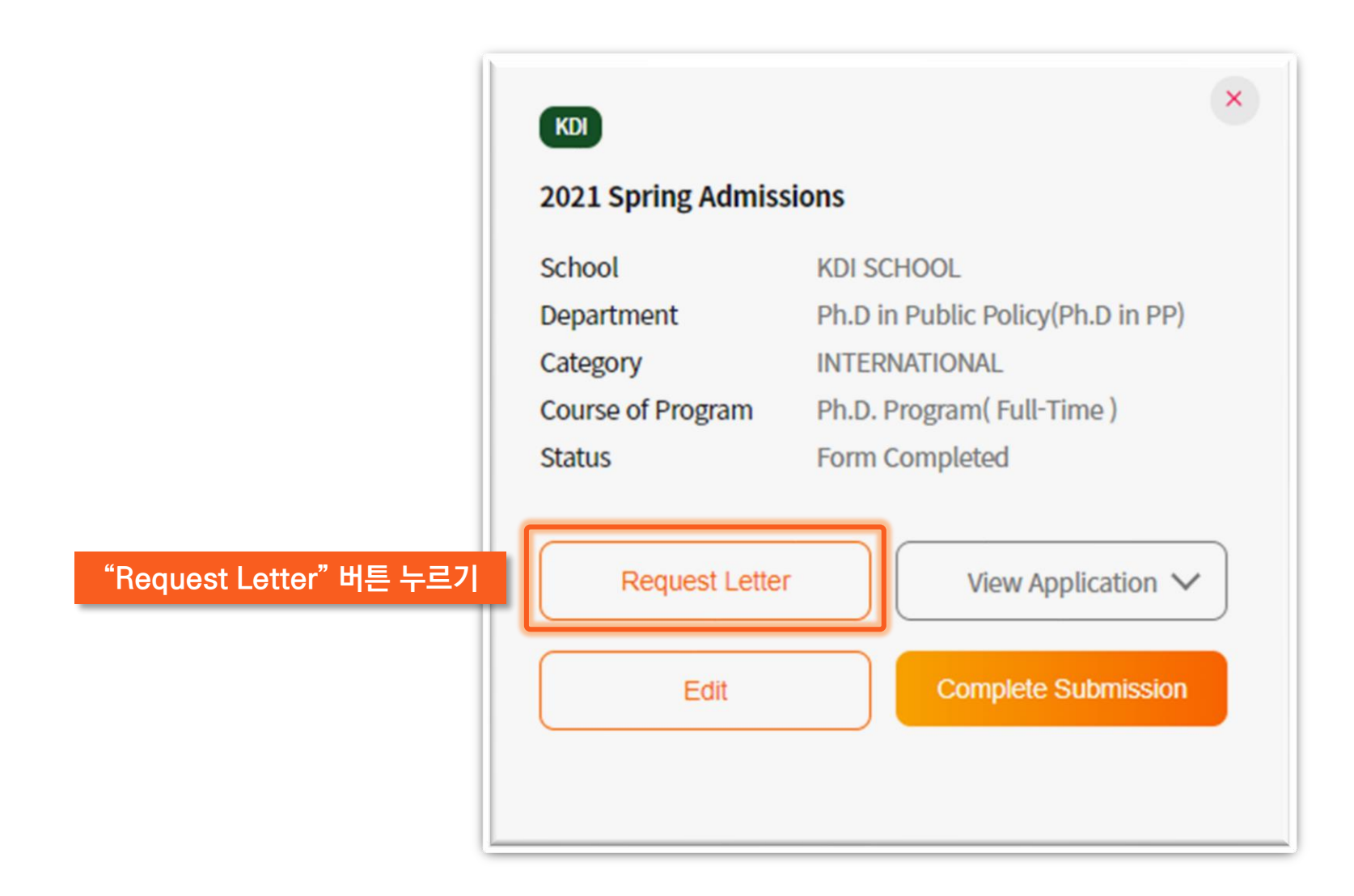

# **GRADNET**

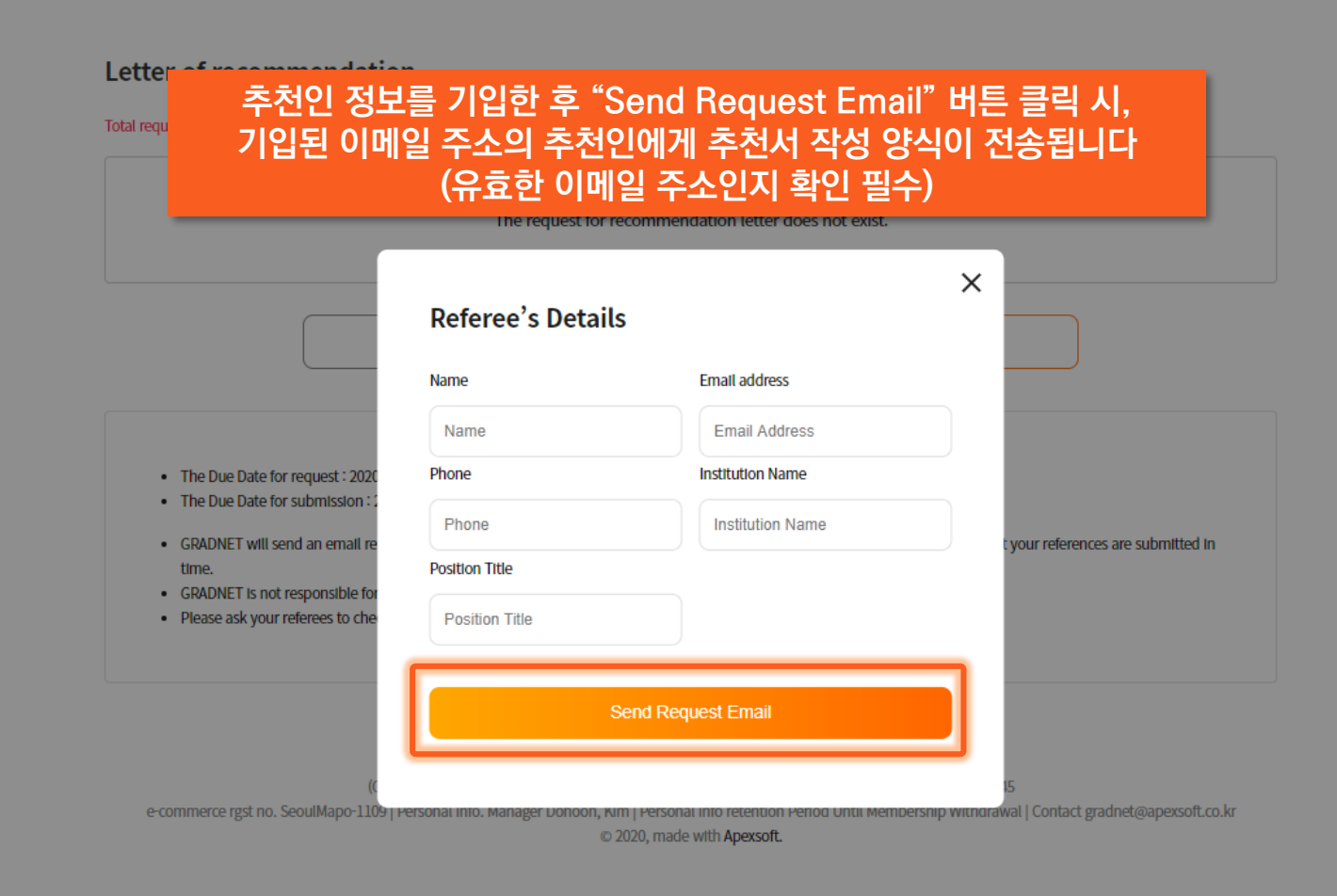

# **추천서를 기한 내 제출할 수 있도록 지원자가 추천인에게 리마인드 필요**

# **"Complete Submission" 버튼을 누르면 원서 제출 완료 "Yes" 버튼 클릭 시, 원서 수정이 불가합니다 (추천서 작업은 가능) 최종 제출 전 모든 제출 사항에 오류가 없는지 재검토 해주시기 바랍니다**

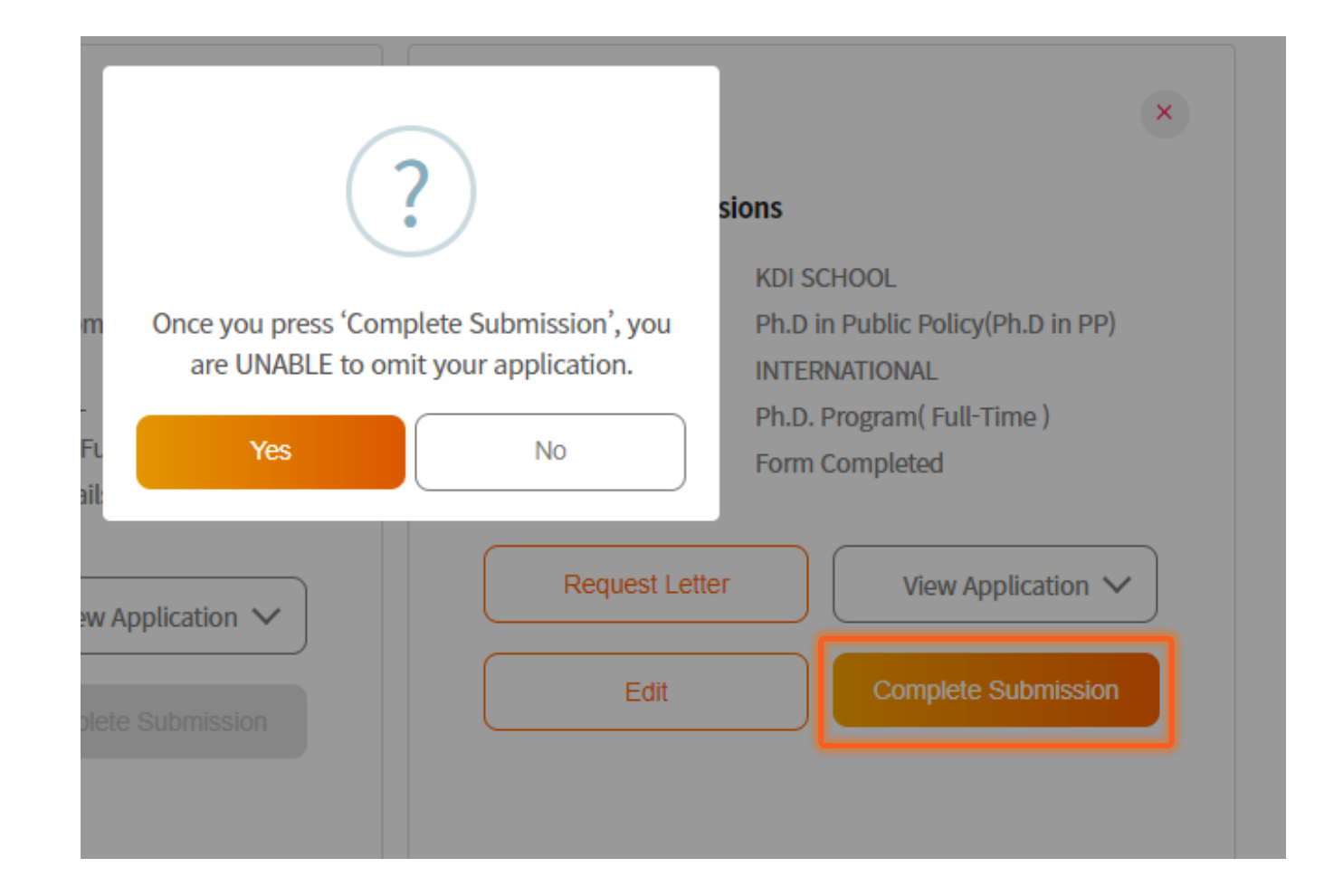

## **설문조사 작성을 마지막으로 모든 단계는 끝이 납니다 설문조사 "Save" 시 최종제출완료**

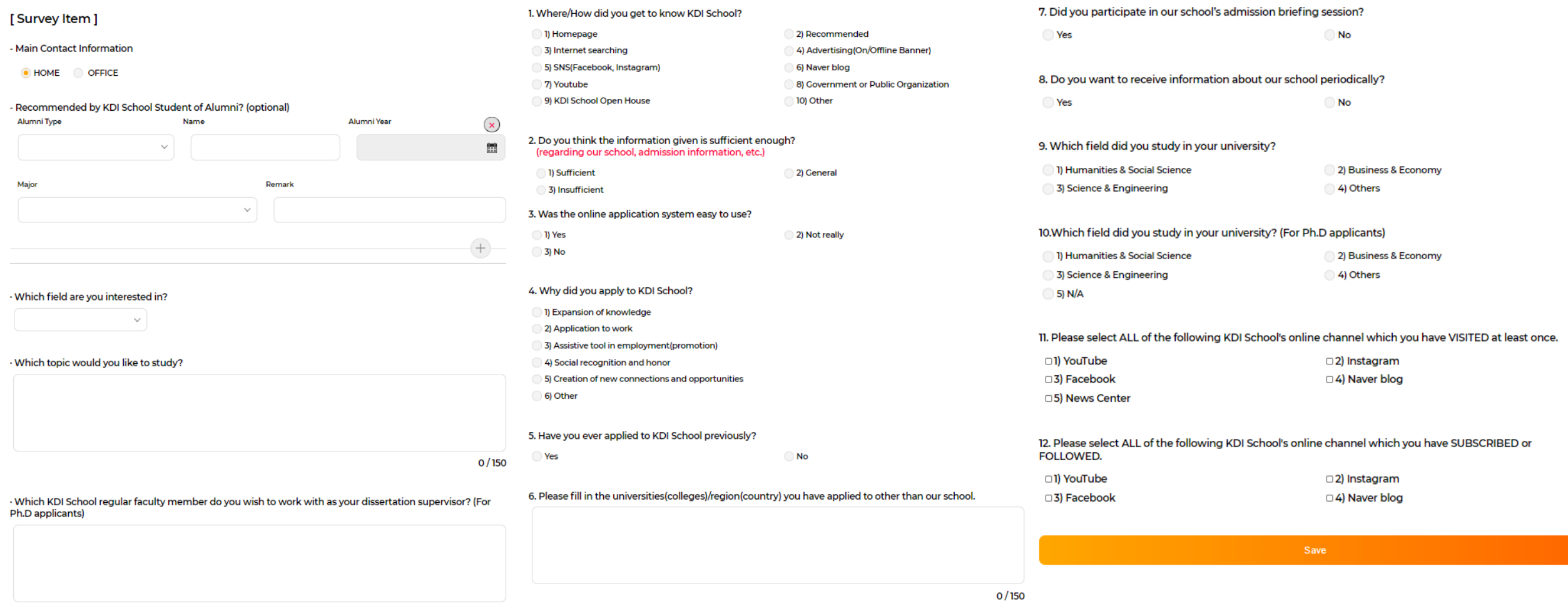

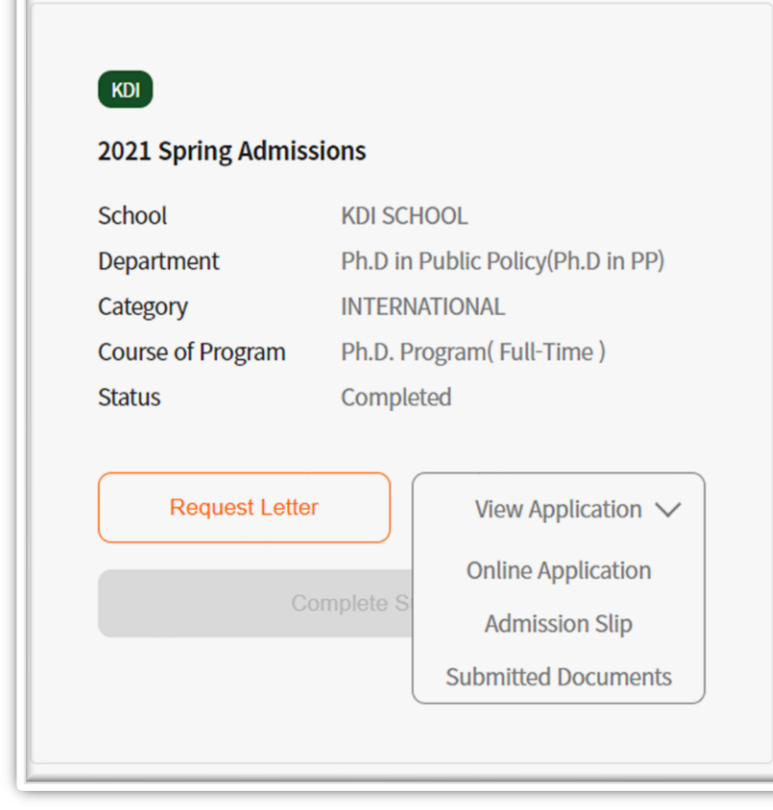

# ✓ **이로써 2021 봄학기 원서 접수가 끝이 났습니다**

- ✓ **추천서 요청 및 작성은 원서접수 완료 이후에도 가능합니다**
- ✓ **"View Application" 클릭 시 지원서와 첨부 서류를 확인할 수 있습니다**
- ✓ **서류합격자는 추후 원본 제출 필수입니다 (제출 불가 시 합격이 취소될 수 있습 니다)**